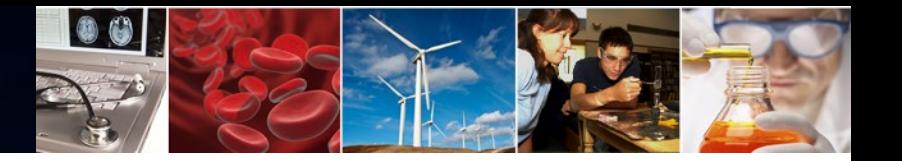

# **Proposal Submission Modernization Update**

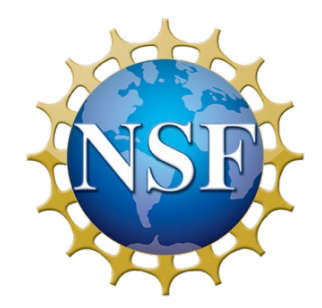

*Fall 2022 NSF Virtual Grants Conference*  November 17, 2022

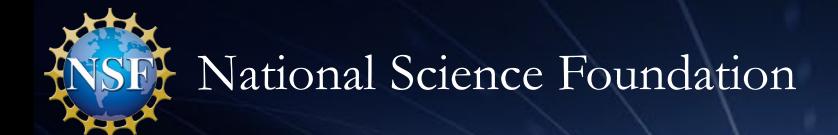

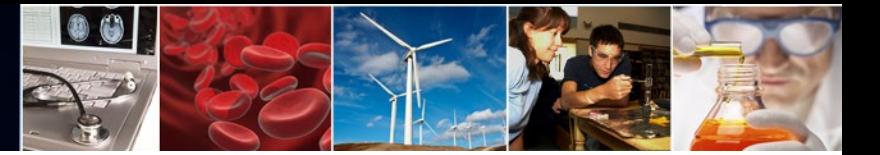

### **Presenter**

### **Stephanie Yee**

IT Project Manager Research.gov/FastLane/Grants.gov Operations & Maintenance Lead Office of Information and Resource Management Division of Information Systems [syee@nsf.gov](mailto:syee@nsf.gov)

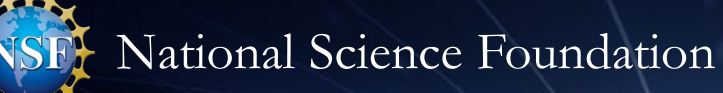

# **Agenda**

00

- January Transition from FastLane to Research.gov for New Proposal Preparation and Submission
	- Important FastLane Proposal Preparation and Submission Decommissioning Deadlines
	- Research.gov Proposal Preparation Features and Reminders
- Research.gov Proposals: Current Capabilities and Remaining Functionality to be Added
- Recent Enhancements
- Research.gov Proposal Demo
- Providing Feedback and Why It's Important
- Research.gov Proposal Preparation Demo Site and Training Resources
- Other FastLane Functionality Decommissioning
- Information Resources for the Research Community & Contacts for Questions

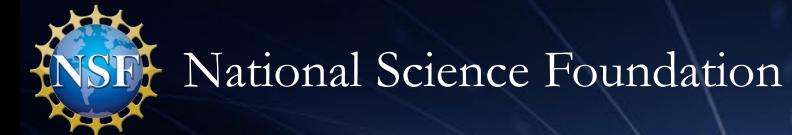

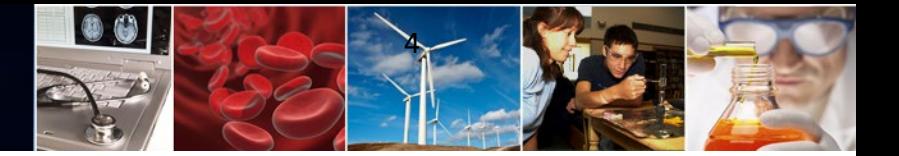

# **January Transition from FastLane to Research.gov for New Proposal Preparation and Submission**

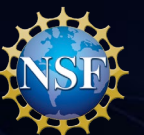

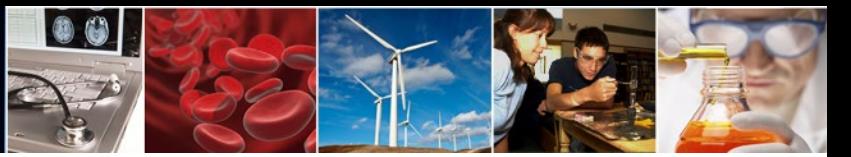

### **Removing FastLane as Submission Option from Remaining Funding Opportunities by January 30, 2023**

• Effective with implementation of the *Proposal & Award Policies & Procedures Guide* (PAPPG) (NSF 23-1) on January 30, 2023, FastLane will be removed as a submission option from all solicitations and program descriptions (PDs)

Synopsis

Program

Lisa H. Winte

• Currently, more than 90% of all funding opportunities require proposal submission in Research.gov or Grants.gov

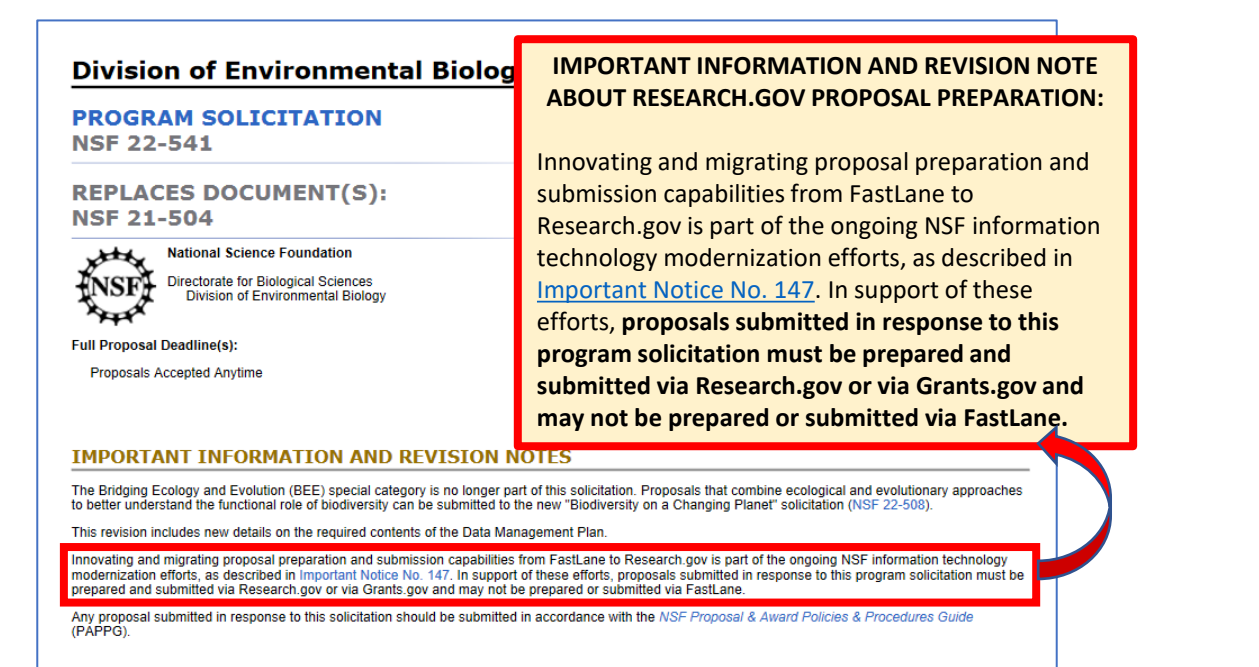

#### *Solicitation Example Program Description Example*

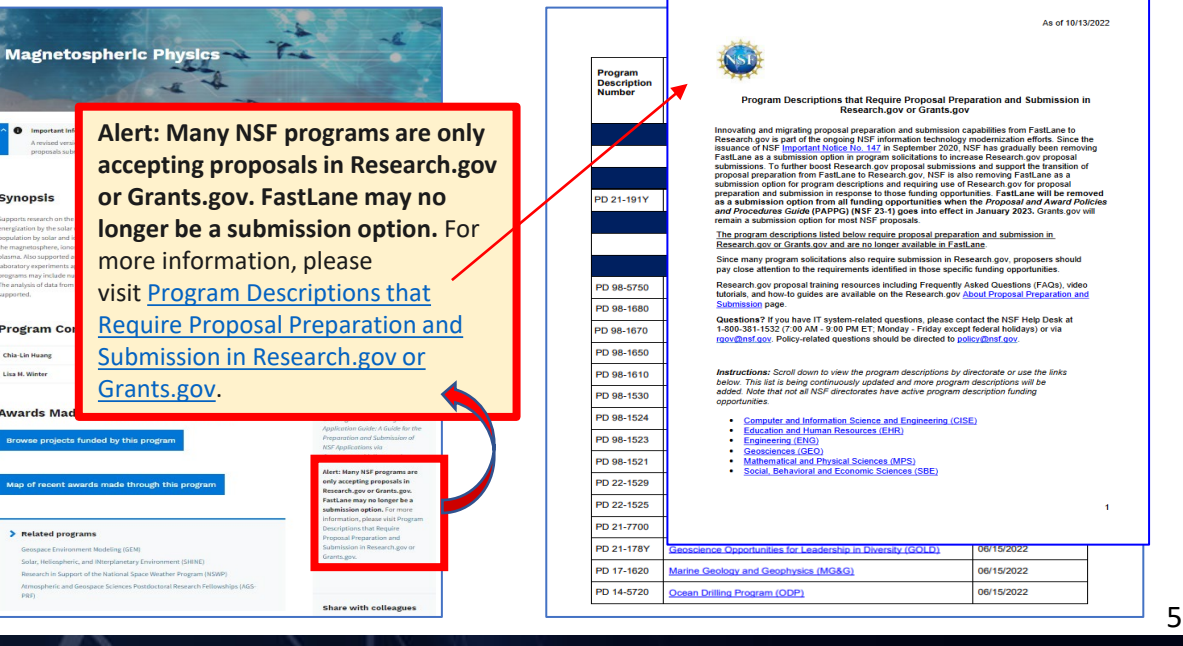

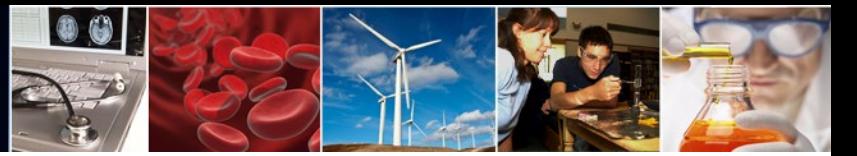

### **Important FastLane Proposal Preparation and Submission Decommissioning Deadlines**

As of 10/28/2022

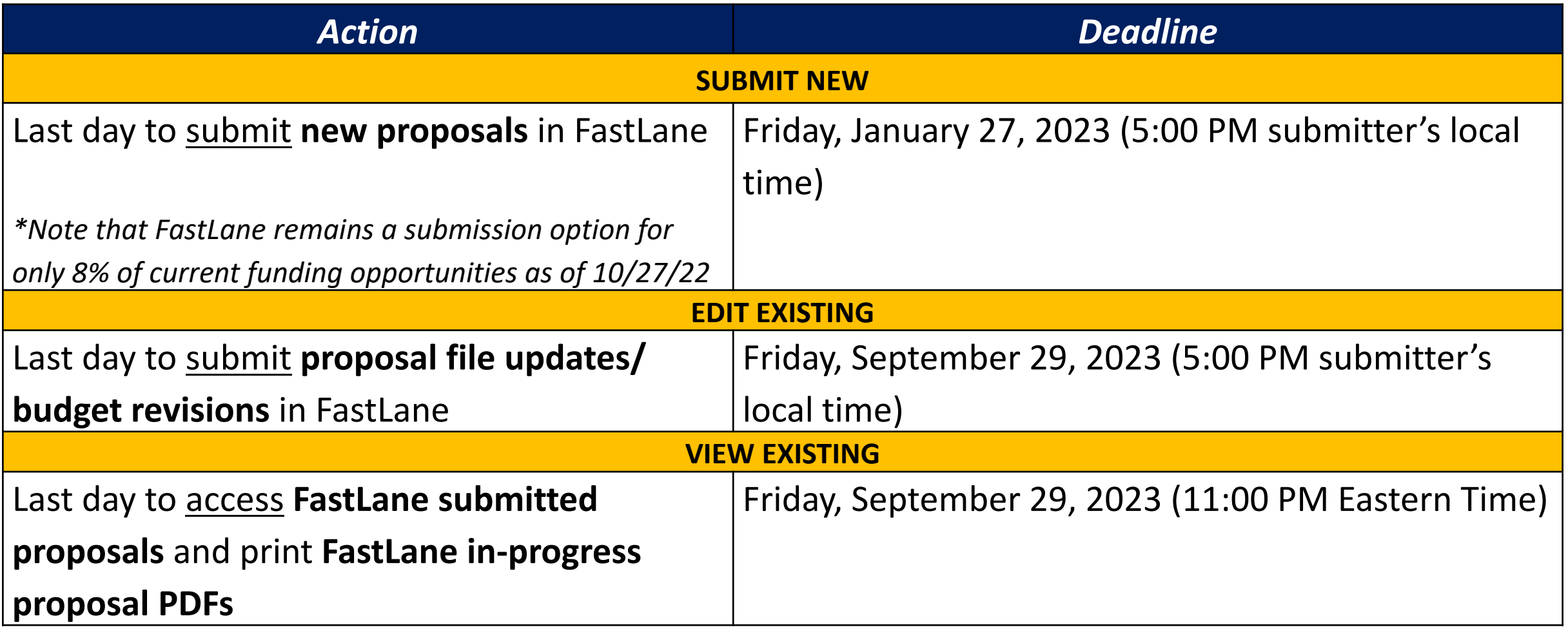

6 *Note*: A comprehensive FastLane System Decommissioning webpage is being developed which will include all FastLane proposal deadlines.

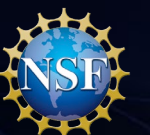

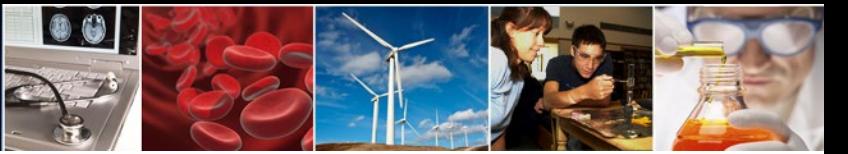

### **Important FastLane Supplemental Funding Request Preparation and Submission Decommissioning Deadlines**

As of 10/28/2022

7

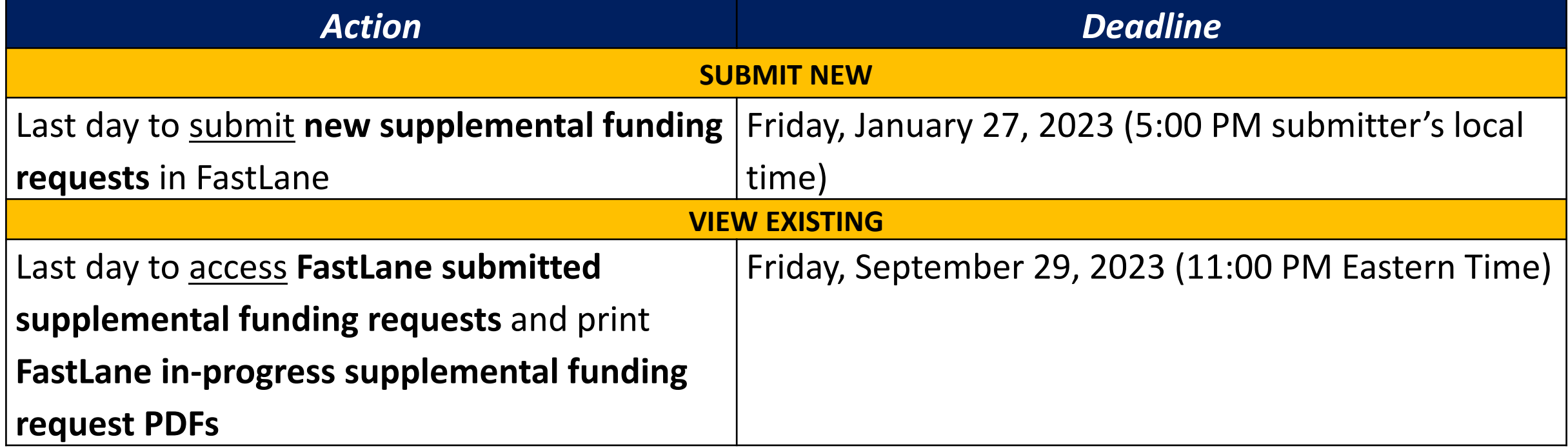

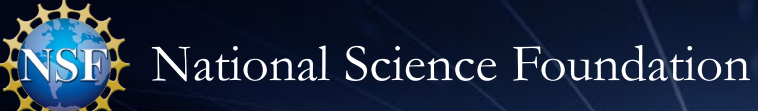

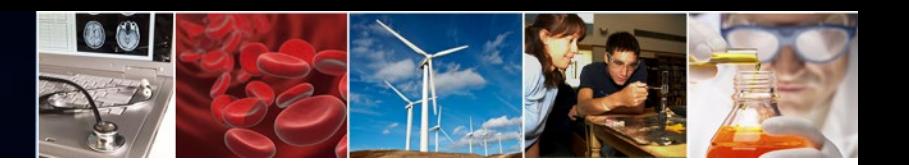

### **Research.gov Proposal Preparation Features**

Features to help reduce proposal preparation administrative burden and to minimize return without review proposals due to some formatting issues:

- Intuitive and dynamic interfaces that provide only relevant proposal preparation options
- Inline help features
	- Information tool tips indicated by the blue information icon:
	- Links to the PAPPG
	- Links to Frequently Asked Questions (FAQs)
	- **E** Links to video tutorials
- Fast document uploads and immediate feedback within each proposal section and for each document upload
- Expanded [automated compliance checking](https://www.nsf.gov/bfa/dias/policy/autocompliance.jsp) utilizing warning messages (allowing proposal submission) and error messages (stopping proposal submission)
	- Currently ~550 compliance checks in Research.gov across multiple proposal submission types (full proposals, renewals, preliminary proposals, and letters of intent) and supplemental funding requests versus 56 compliance checks in FastLane for full proposals only
	- **Specific, actionable warning and error messages**
- PDF uploads are not altered and the set of the set of the set of the set of the set of the set of the set of the set of the set of the set of the set of the set of the set of the set of the set of the set of the set of t

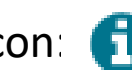

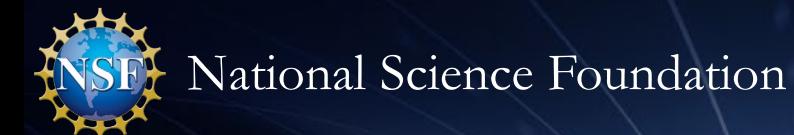

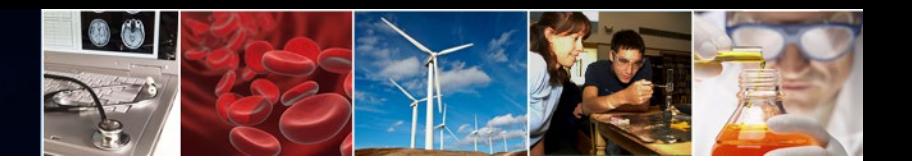

### **Research.gov Proposal Preparation Reminders**

- Proposal information cannot be transferred from FastLane to Research.gov
- Letters of intent and preliminary proposals must be prepared in the same system as the full proposal (i.e., all in Research.gov or all in FastLane)
- All proposals in a separately submitted collaborative from multiple organizations must be prepared in the same system (i.e., all in Research.gov or all in FastLane)
- Proposal file updates (PFUs) and budget revisions must be executed in the same system as the proposal was submitted (i.e., all in Research.gov or all in FastLane)
	- *Last day to submit proposal file updates/budget revisions in FastLane is September 29, 2023*
- Proposals submitted in Research.gov evaluated by NSF in the same way as proposals submitted in FastLane and Grants.gov, and this migration does not affect the merit review process in any way

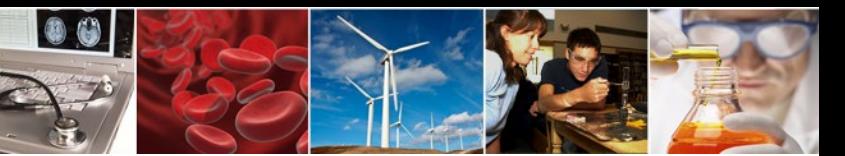

As of 10/28/2022

### **Research.gov Proposals: Current Capabilities and Remaining Functionality to be Added**

**Current Capabilities Future Capabilities Proposal Types Research:** Single Submissions from One Organization *(April 2018);* Single Submission Collaborative Proposals with Subawards *(June 2019);*  Separately Submitted Collaborative Proposals from Multiple Organizations *(March 2020)* **Rapid Response Research** (RAPID) *(November 2020)* **EArly-concept Grants for Exploratory Research** (EAGER) *(November 2020)* **Research Advanced by Interdisciplinary Science and Engineering** (RAISE) *(November 2020)* **Facilitation Awards for Scientists and Engineers with Disabilities** (FASED) *(March 2021)* **Equipment** *(March 2021)* **Travel** *(March 2021)* **Conference** *(August 2021)* **Ideas Lab** *(August 2021)* **Grant Opportunities for Academic Liaison with Industry** (GOALI) *(October 2021)* **Planning** *(October 2021)* **Center** *(November 2021)*  **Research Infrastructure** *(November 2021)*  **Postdoctoral Fellowship** (proposals for fellowship solicitations that do not contain reference letter requirements) *(April 2022)* **SBIR and STTR Phases I/II** *(October 2022)* **Submission Types Full Proposal** *(April 2018)* **Preliminary Proposal:** Ideas Lab (*August 2021);* Non-Ideas Lab *(November 2021)* **Renewal Proposal** *(August 2021)* **Accomplishment-Based Renewal Proposal** *(August 2021)* **Full Proposal related to a Preliminary Proposal** *(November 2021)* **Solicitation-specific Requirements Project Data Form** *(April 2022)* **Secondary Units of Consideration** *(April 2022)* **Recent Proposal Features Withdrawal** (Single and Separately Submitted Collaborative Proposal Submissions) *(March 2021)* **Project Descriptions Exceeding 15 Pages** *(November 2021)* **Separate Uploads of Multiple Supplementary Documents** *(April 2022)* **Post-award Actions Supplemental Funding Requests**, including Career Life Balance requests *(October 2022)* **Training Research.gov About Proposal Preparation and Submission Page and FAQs** *(April 2018)* **Research.gov Proposal Preparation Demo Site** *(October 2020)* **Research.gov About Supplemental Funding Requests Page and FAQs** *(October 2022)* **Research.gov Supplemental Funding Requests Demo Site** *(October 2022)* **Grants.gov Integration**  *(Grants.gov applications only; November 2022 release)* • Grants.gov applications will be processed in Research.gov instead of FastLane • Corrections or additions to Grants.gov applications submitted to NSF on or after November 21 will also be made in Research.gov **Postdoctoral Fellowship** *(tentative May 2023 release)* • Proposals for fellowship solicitations that contain reference letter requirements

- **Topic-specific How-to Guides** *(Ongoing)*
- **Webinars and Demos** *(Ongoing)*

#### 10

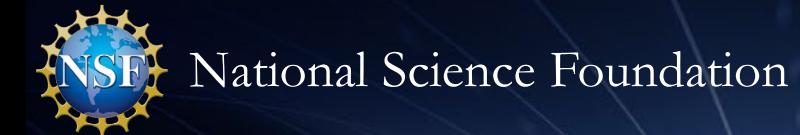

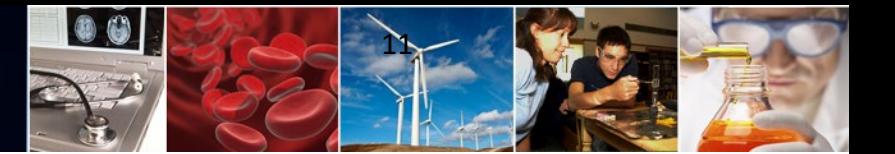

# **Recent Research.gov Enhancements**

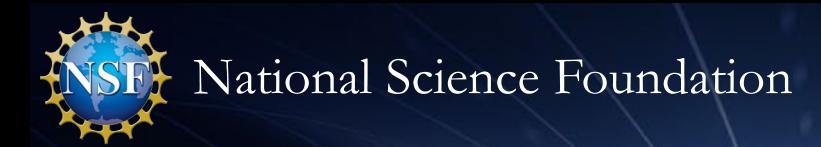

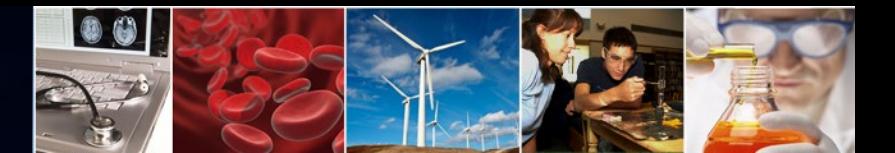

### **Research.gov Enhancement: Supplemental Funding Requests**

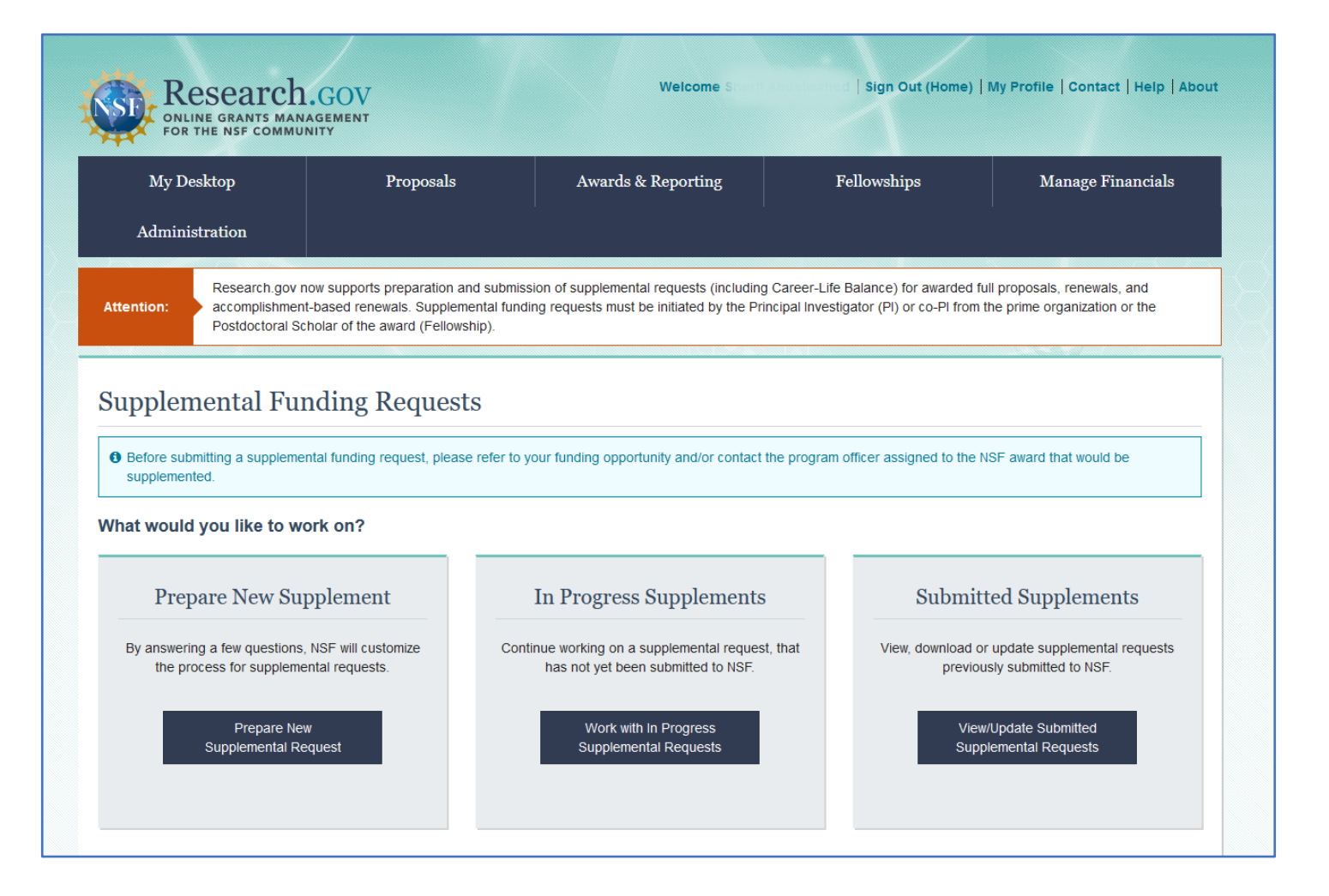

- As of October 24th, Research.gov supports preparation and submission of supplemental funding requests, including Career-Life Balance requests per PAPPG [Chapter II.E.8.](https://www.nsf.gov/pubs/policydocs/pappg22_1/pappg_2.jsp#IIE8)
- Requests can be submitted in Research.gov regardless of the system used (Research.gov, FastLane, or Grants.gov) for proposal submission
- FastLane supplemental funding request functionality will remain available in parallel for the preparation and submission of new requests until January 27, 2023

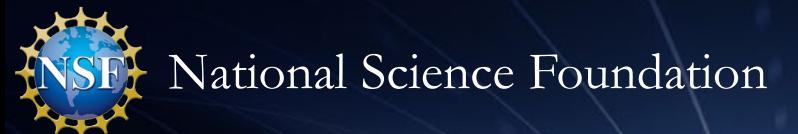

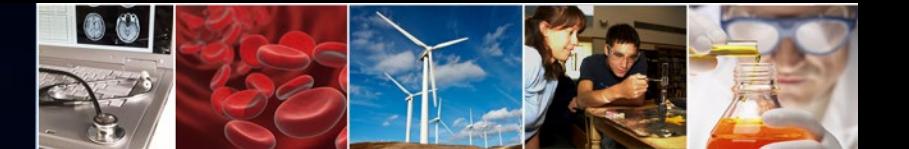

### **Research.gov Enhancement: Supplemental Funding Requests**

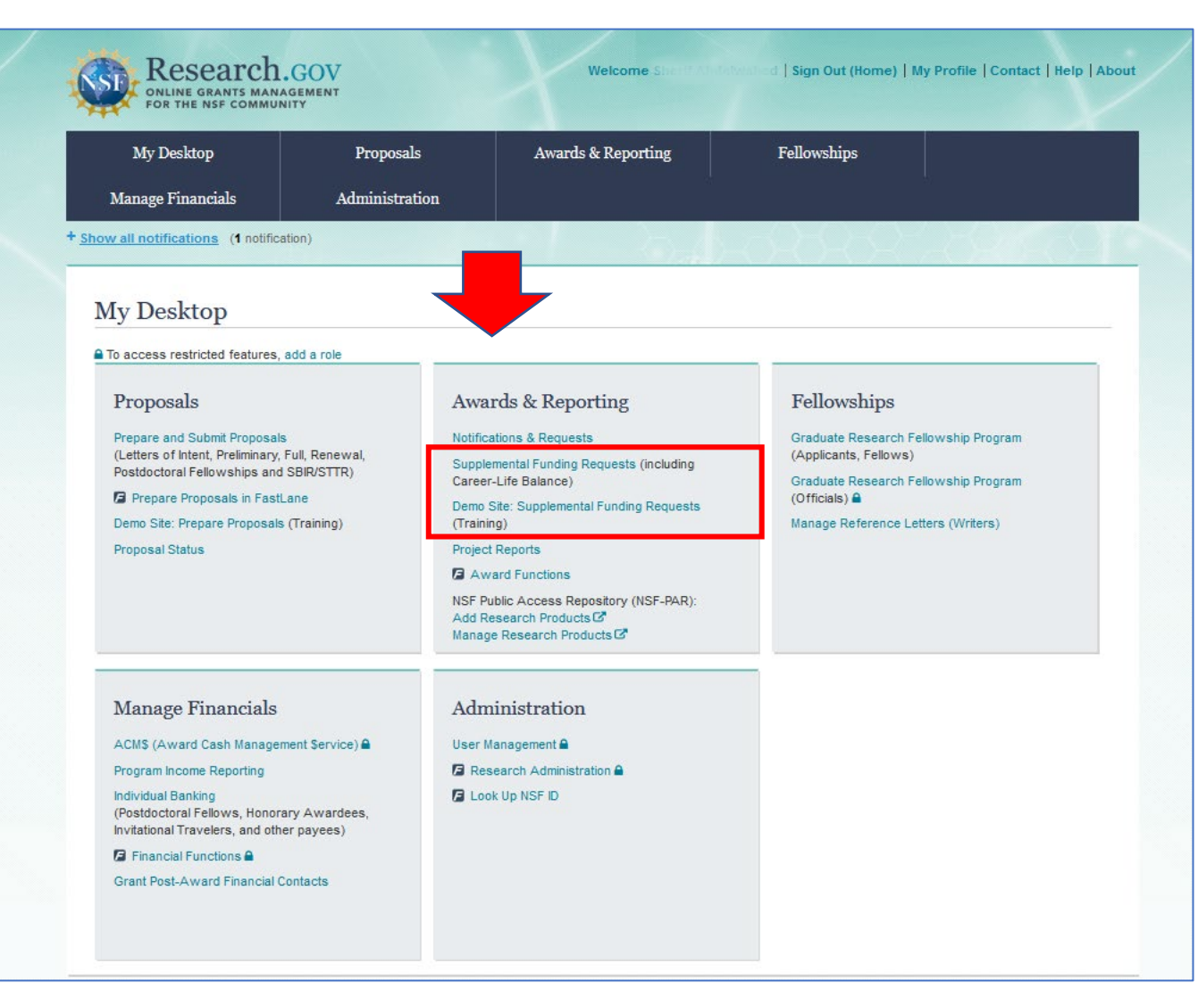

- Access Research.gov supplemental funding request functionality and demo site from new links within the Awards & Reporting tile on the Research.gov My Desktop page
- Demo site can be used to explore preparing supplemental funding requests and to check compliance of uploaded documents

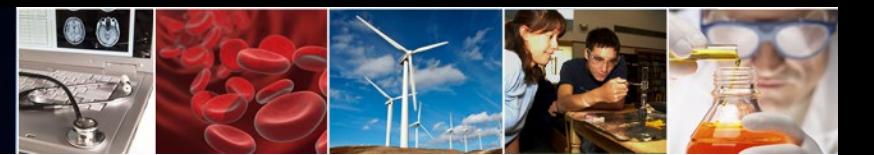

### **Research.gov Enhancement: New Supplemental Funding Requests Demo Site**

• All demo site users must have an NSF ID for demo site access and authentication and will automatically be given a PI role for use in the demo site

**National Science Foundation** 

- User's actual awards as well as "dummy" awards generated by the demo site will display for selection to try out preparing a supplemental funding request
- If user does not have any actual awards, they can select from "dummy" awards generated by the demo site
- Supplemental funding request submission capability is disabled

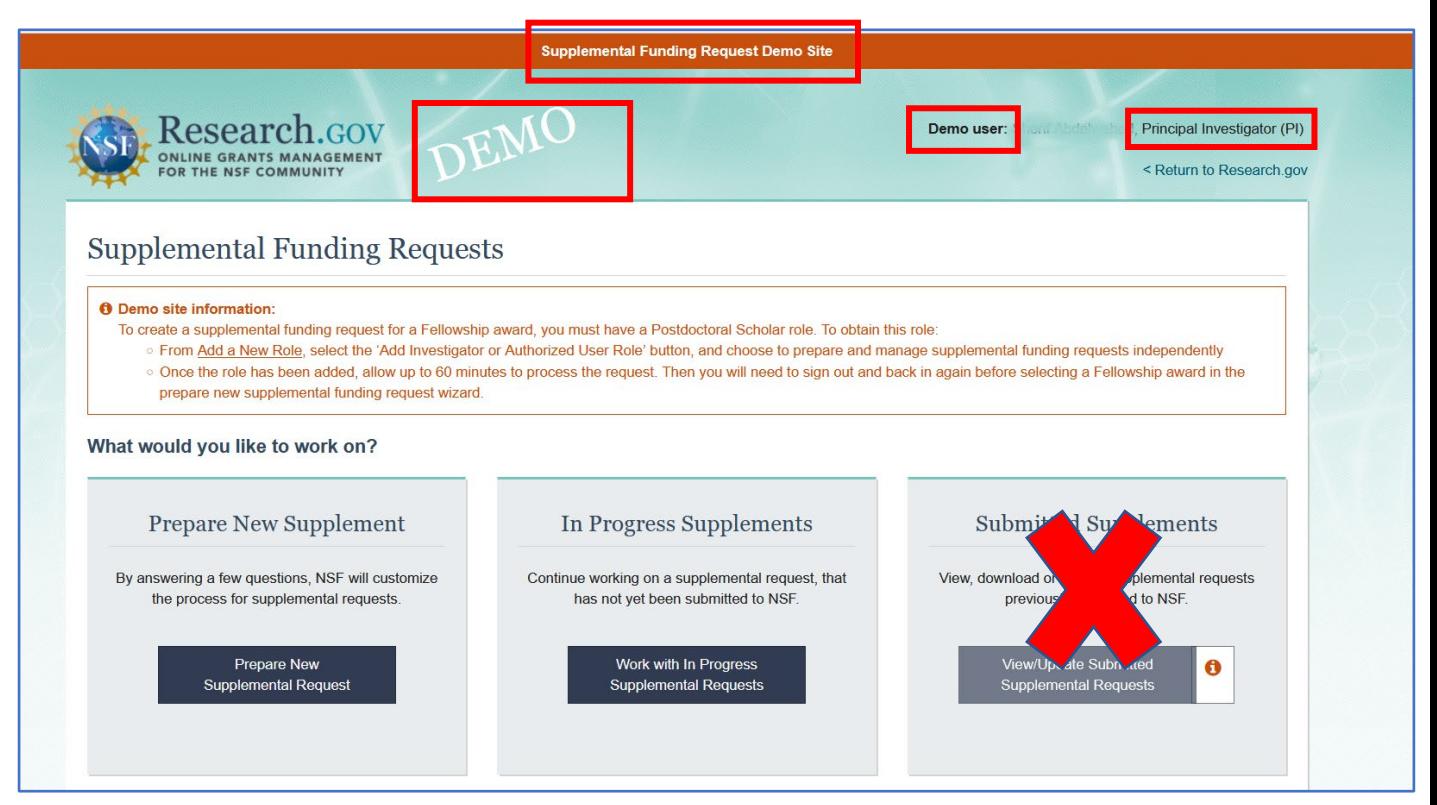

#### *Research.gov Demo Site: Supplemental Funding Requests Homepage*

#### **<https://web.demo.research.gov/proposalprep/#/sfr>**

*(You will be prompted to sign in to Research.gov if you are not already signed in)*

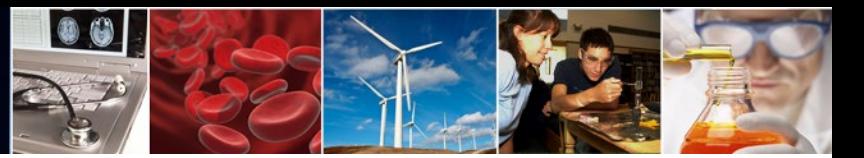

## **Research.gov Enhancement: New About Supplemental Funding Request Preparation and Submission Page**

#### **FAQs by Topic**

- General
- Uploading Documents
- Supplemental Funding Request Sections
- Supplemental Funding Request Submission
- Supplemental Funding Request Withdrawal
- Supplemental Funding Request Statuses
- Demo site FAQs
	- General
	- Access and User Roles
	- Demo Site Features

#### **<https://www.research.gov/research-web/content/aboutsfr>**

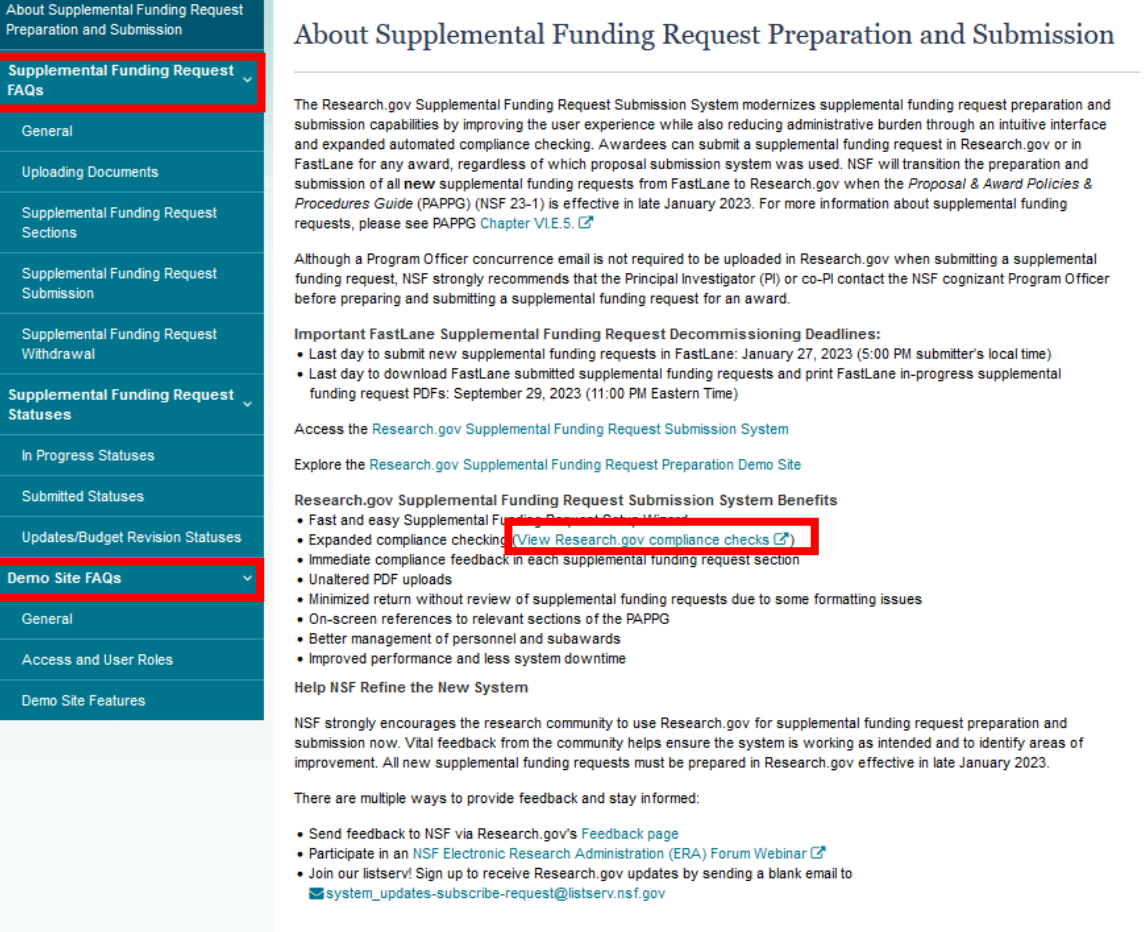

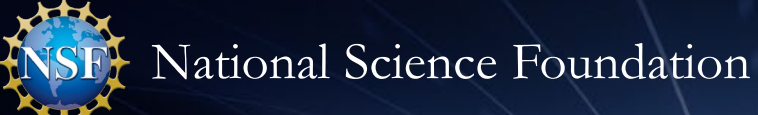

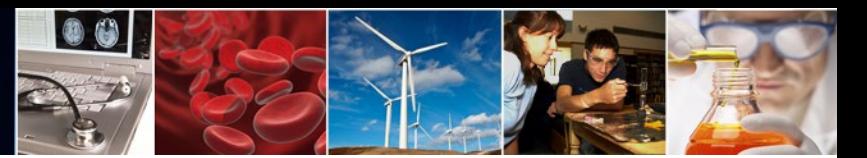

### **Research.gov Enhancement: SBIR and STTR Proposal Types**

### **New proposal types**:

- Small Business Innovation Research Program (SBIR)
- Small Business Technology Transfer Program (STTR)

### **Selection in Proposal Setup Wizard:**

• Proposers will be able to select these proposal types to prepare and submit SBIR and STTR Phase I/II proposals for the fiscal year 2023 competitions

*Research.gov Proposal Screenshot: Full Proposal Type Options* 

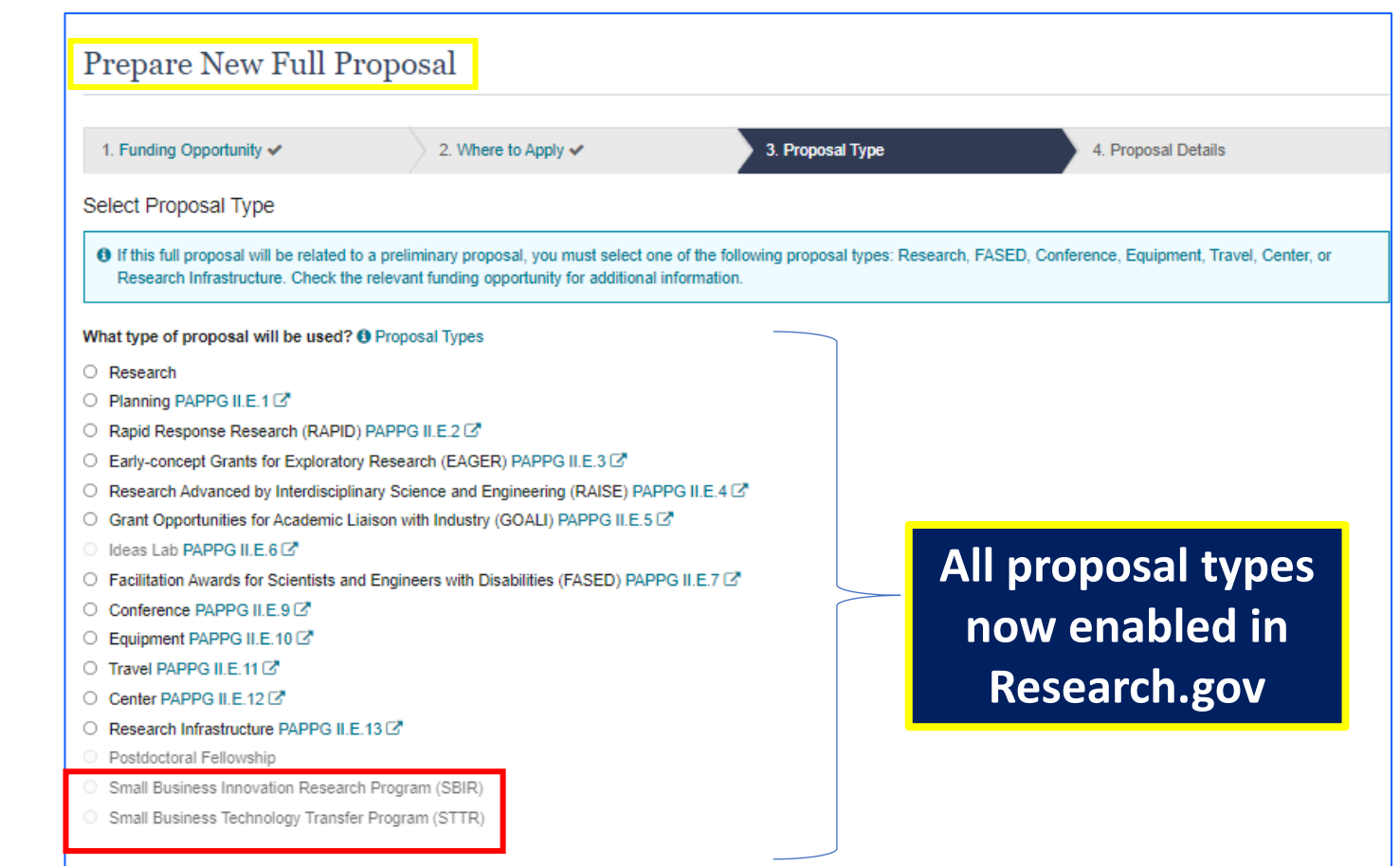

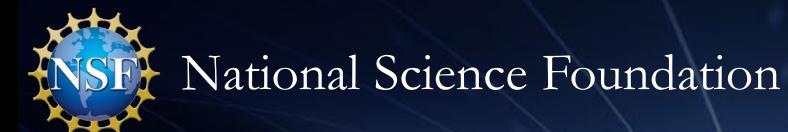

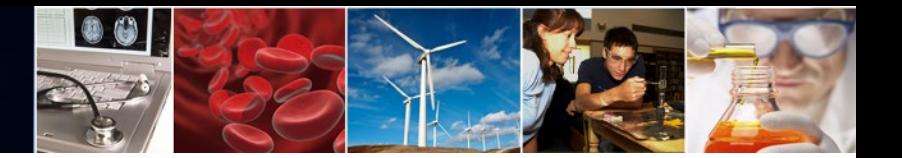

### **Research.gov Proposal Preparation Demo**

- Proposal Setup Wizard
- Proposal Main Page
- Document Upload and Compliance Error/Warning Messages
- Budget
- Highlights of Recent Enhancements

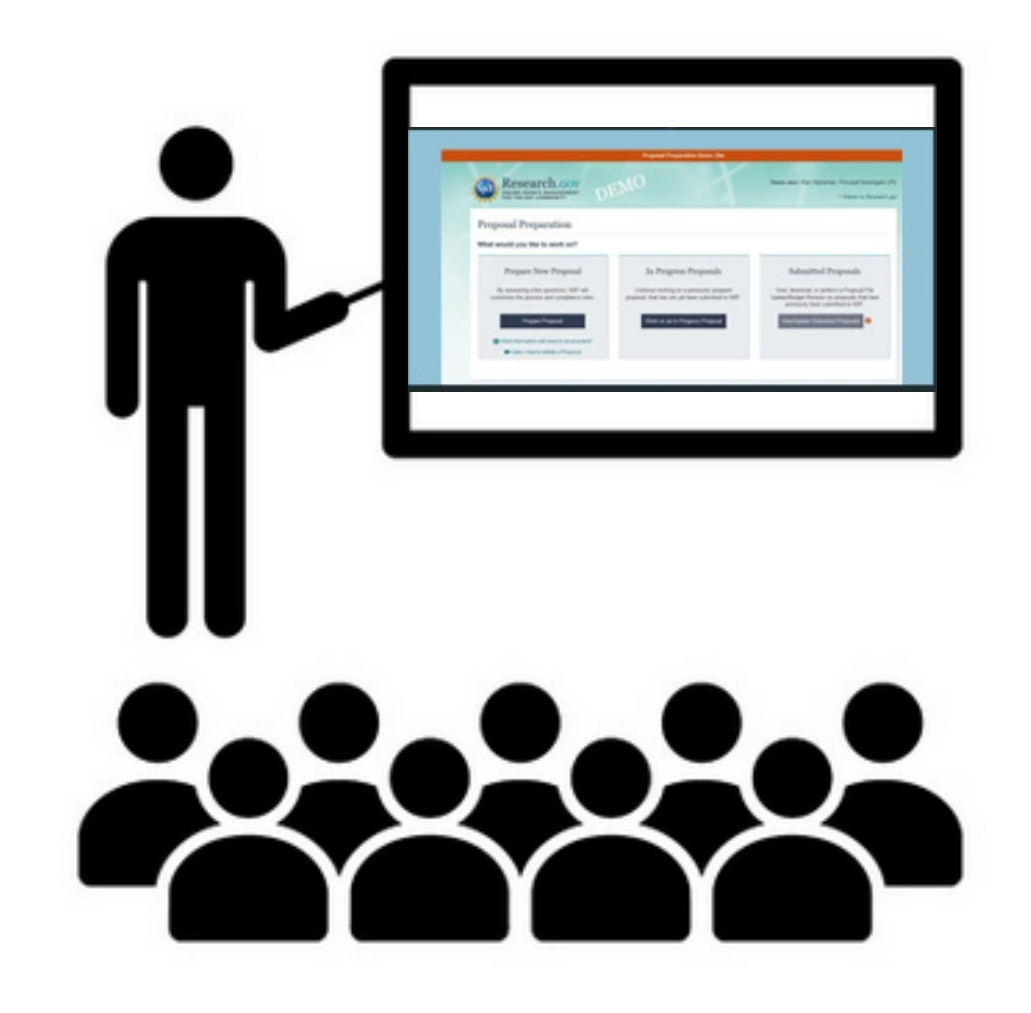

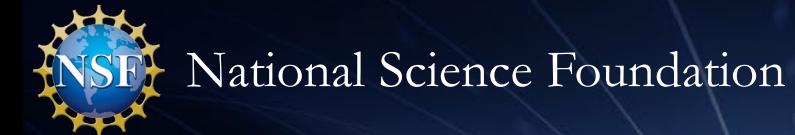

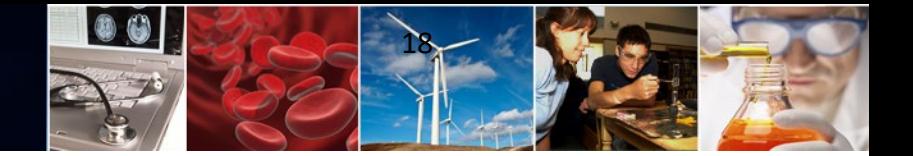

# **Providing Feedback and Why It's Important**

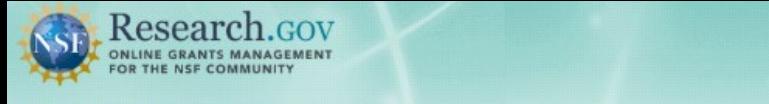

Sign In | Register | Home | Contact | Help | About

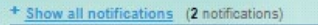

Learn how to deposit publications in the NSF Public Access Repository (NSF-PAR). We'll walk you through the process in this short video!

**Watch Tutorial Video** 

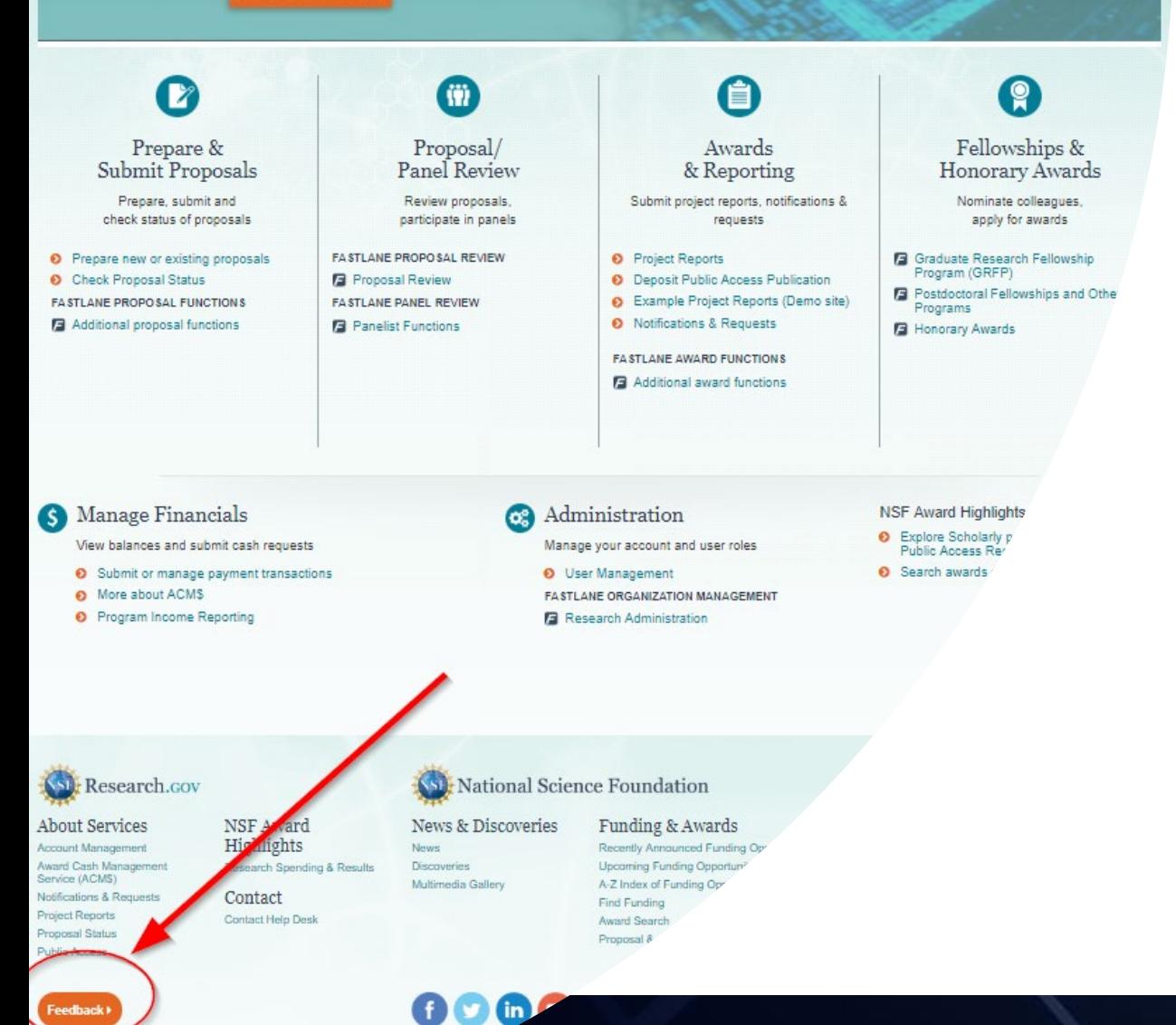

### **Providing Feedback and Why It's Important**

00

### *Why?*

- Help NSF continue to build and refine Research.gov
- Help ensure the system is working as intended and identify areas of improvement

#### *How?*

- Feedback may be submitted on the Research.gov [Feedback page](https://www.research.gov/research-web/feedback) using these drop-down menu options:
	- **Proposal Preparation & Submission**
	- **Proposal Preparation Demo Site**
	- Supplemental Funding Request Preparation & Submission
	- Supplemental Funding Request Demo Site

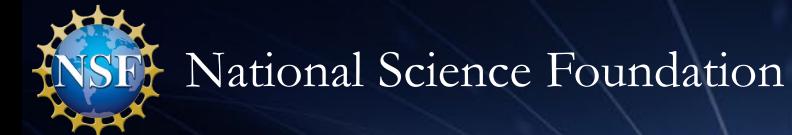

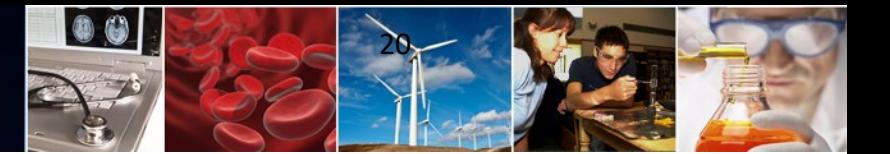

# **Research.gov Proposal Preparation Demo Site and Training Resources**

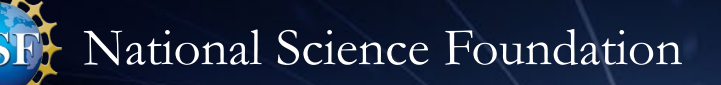

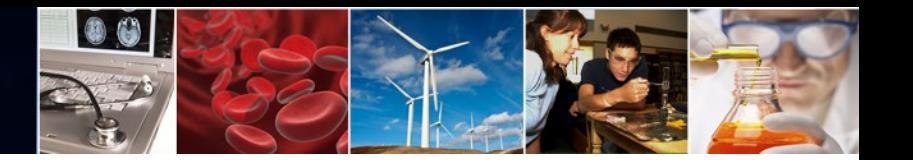

### **Research.gov Proposal Preparation Demo Site**

- Demo site can be used to explore preparing proposals and to check compliance of uploaded proposal documents (e.g., Collaborators and Other Affiliations and Biographical Sketch)
- All demo site users are automatically given the PI role for demo site purposes, in order to perform the proposal preparation functions that a PI can do in the actual system. Proposal submission capability is disabled
- See the demo site FAQs on the [Research.gov About Proposal Preparation](https://www.research.gov/research-portal/appmanager/base/desktop?_nfpb=true&_pageLabel=research_node_display&_nodePath=/researchGov/Service/Desktop/ProposalPreparationandSubmission.html) and Submission page for information on demo site access and features

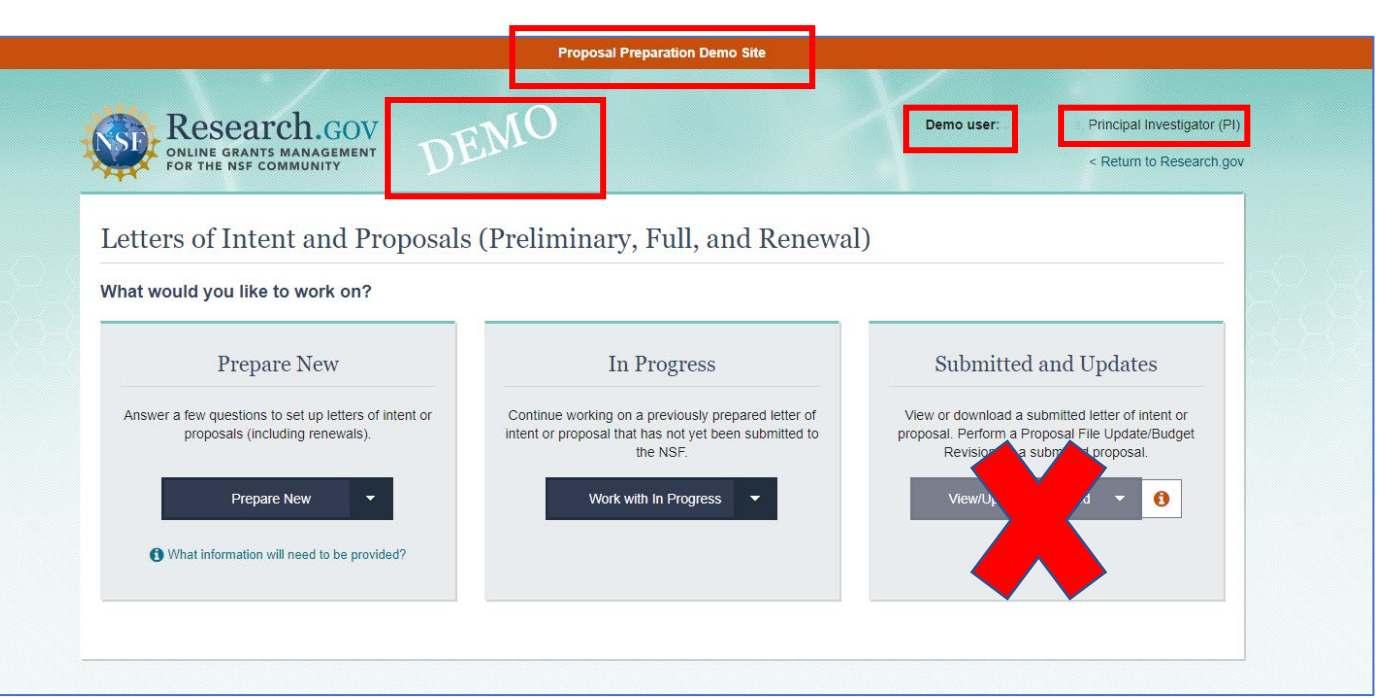

#### *Research.gov Demo Site: Proposal Preparation Homepage*

#### **<https://web.demo.research.gov/proposalprep/#/proposal-prep>**

*(You will be prompted to sign in to Research.gov if you are not already signed in)*

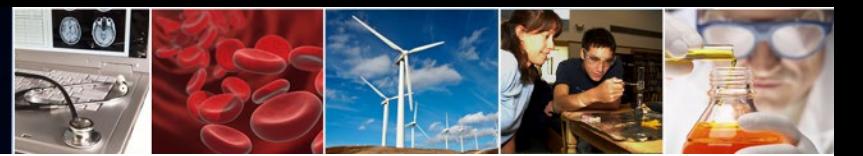

### **Research.gov About Proposal Preparation and Submission Page Training Resources**

About Propos Submission Proposal Sub etter of Inte Proposal FAO General Preliminary Collaborativ **Uploading D** Proposal Se Proposal St Proposal V **Proposal St** In Progress Submitted S PFU/BR Sta Demo Site F General Access and Demo Site F **Video Tutorial** How-to Guides

- **Recently Added FAQs**
	- Managing Where to Apply and Secondary Units of Consideration FAQs *(see the General FAQ topic)*
	- Postdoctoral Fellowship Proposals FAQs *(see the General FAQ topic)*
	- **Project Data Form FAQs (see the Proposal Sections FAQ topic)**
- **How-to Guides**
	- **[Initiating a New Proposal](https://www.research.gov/common/attachment/Desktop/How_PIs_Initiate_New_Rgov_Proposals_Final_508.pdf)**
	- [Adding or Removing an OAU](https://www.research.gov/common/attachment/Desktop/Adding%20or%20Removing%20an%20OAU_Final_508.pdf)
	- [Sharing Proposal and Proposal File Update/Budget Revision Access](https://www.research.gov/common/attachment/Desktop/How_PIs_Share_Access_with_SPO_AOR_Final_508.pdf) with SPO/AOR
	- **[Entering Proposal Budgets](https://www.research.gov/common/attachment/Desktop/How%20to%20Enter%20Proposal%20Budgets_Final_508.pdf)**
	- **[Adding or Removing Subaward Organizations](https://www.research.gov/common/attachment/Desktop/Adding%20or%20Removing%20Subaward%20Organization_Final_508.pdf)**
	- **[Adding or Removing Collaborators and Other Affiliations](https://www.research.gov/common/attachment/Desktop/Adding%20or%20Removing%20COA%20Info%20Template%20Document_Final_508.pdf)**
	- [Deleting an In Progress Letter of Intent, Proposal, or Proposal File](https://www.research.gov/common/attachment/Desktop/How%20PIs%20Delete%20LOIs_Proposals%20and%20PFUs_Final_508.pdf)  Update/Budget Revision
	- **[Submitting Letters of Intent and Proposals](https://www.research.gov/common/attachment/Desktop/How%20to%20Submit%20LOIs%20and%20Proposals_Final_508.pdf)**
	- [Submitting Proposal File Updates/Budget Revisions](https://www.research.gov/common/attachment/Desktop/How%20to%20Submit%20PFUs%20and%20Budget%20Revisions_Final_508.pdf) 22

#### **<https://www.research.gov/research-web/content/aboutpsm>**

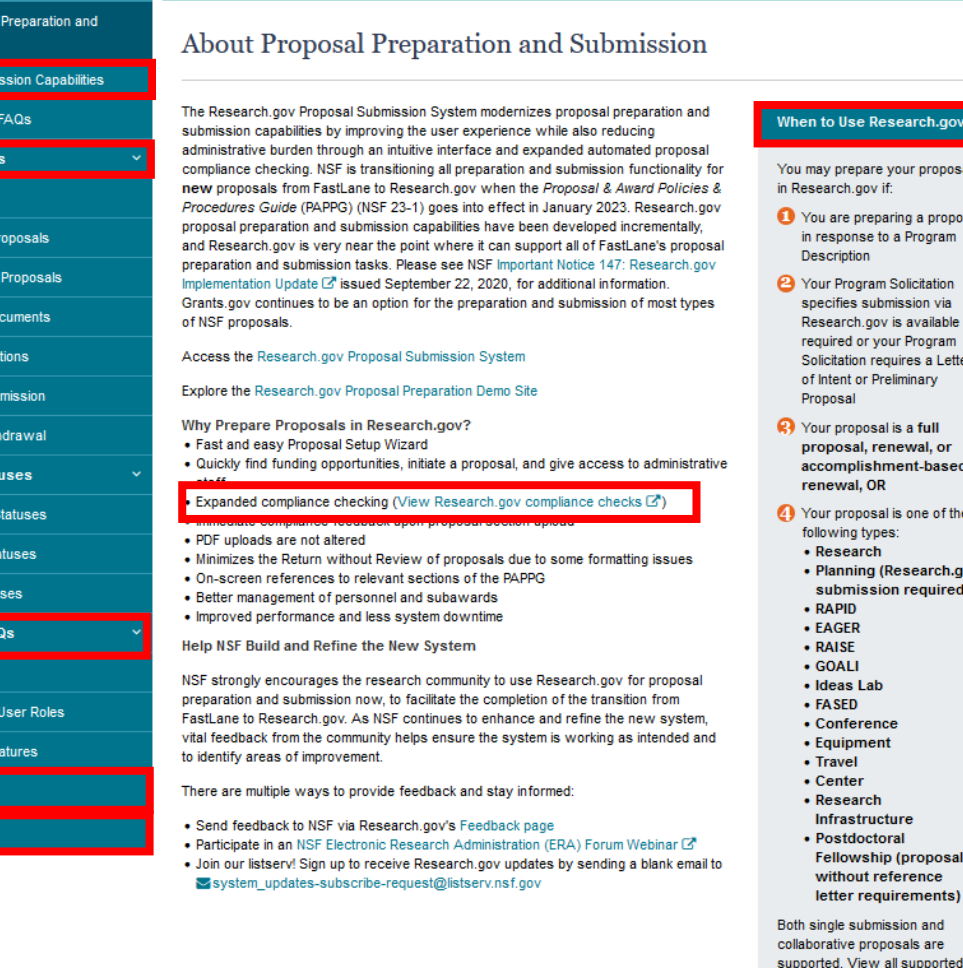

satures on the Proposal

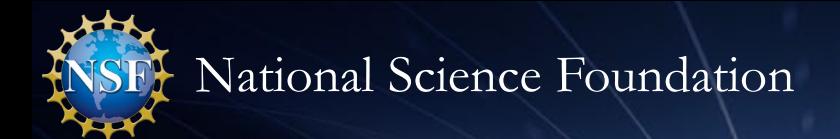

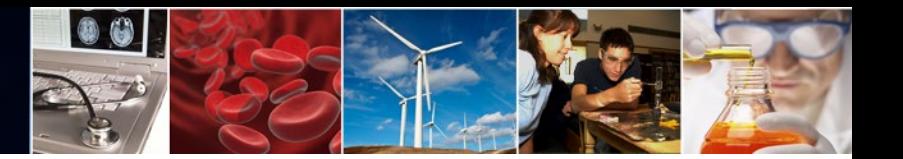

### **Resources for LaTeX Users**

- Open-source repository of compliant LaTeX/TeX sample input/output files for LaTeX/TeX users to reference for their own documents
- Repository link: <https://github.com/nsf-open/nsf-proposal-latex-samples>

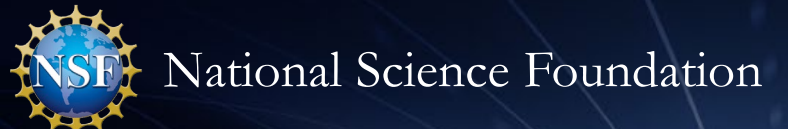

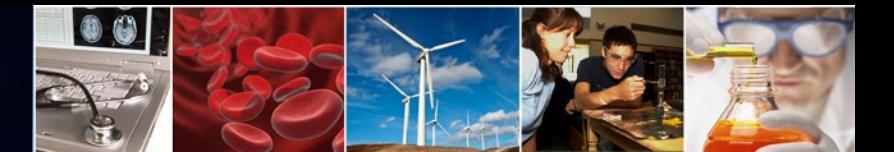

### **Other FastLane Functionality Decommissioning – Award Documents**

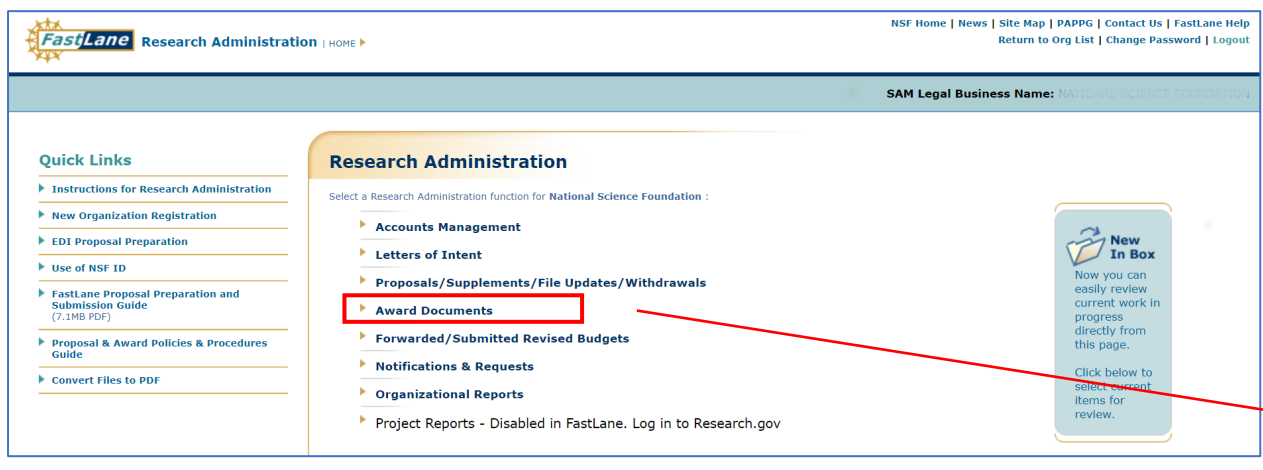

- As of November 21st, FastLane Award Documents functionality as well all award documents will transition to Research.gov
- Access Award Documents via new link within the Awards & Reporting tile on the Research.gov My Desktop page

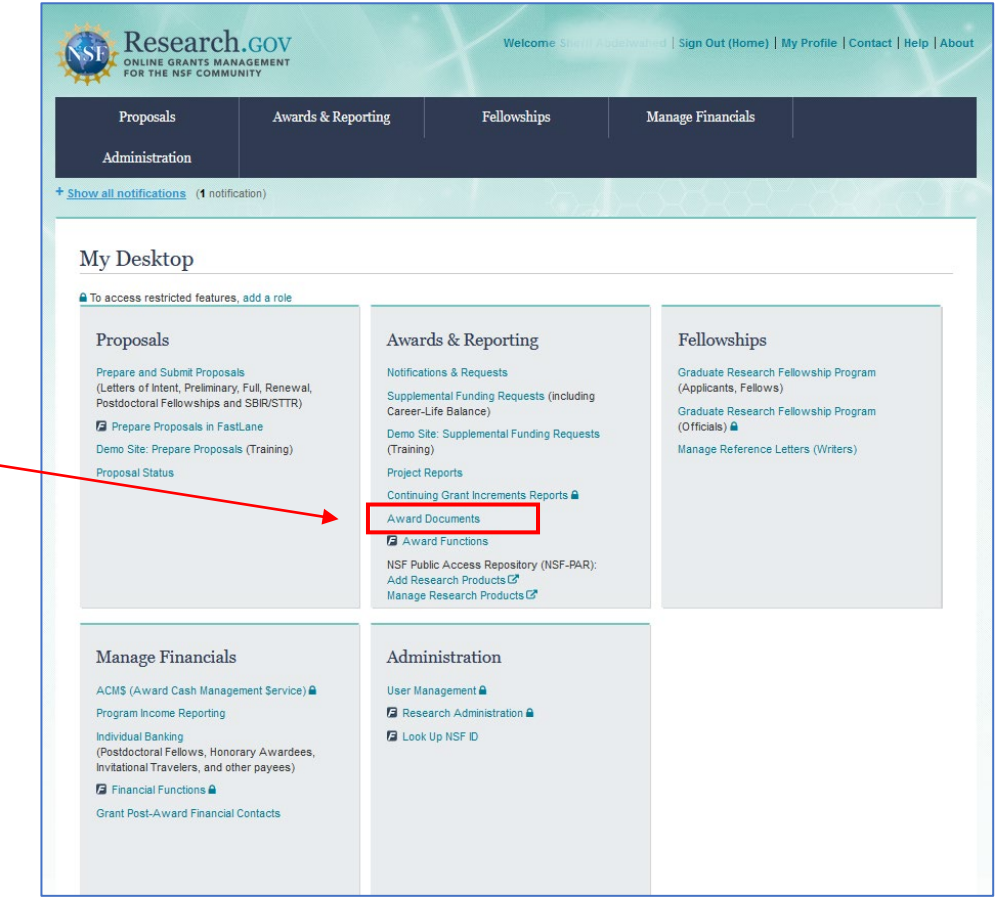

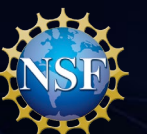

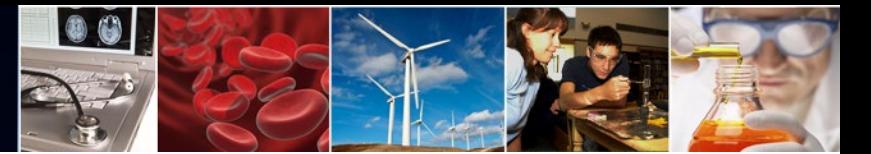

### **Other FastLane Functionality Decommissioning – Organizational Reports**

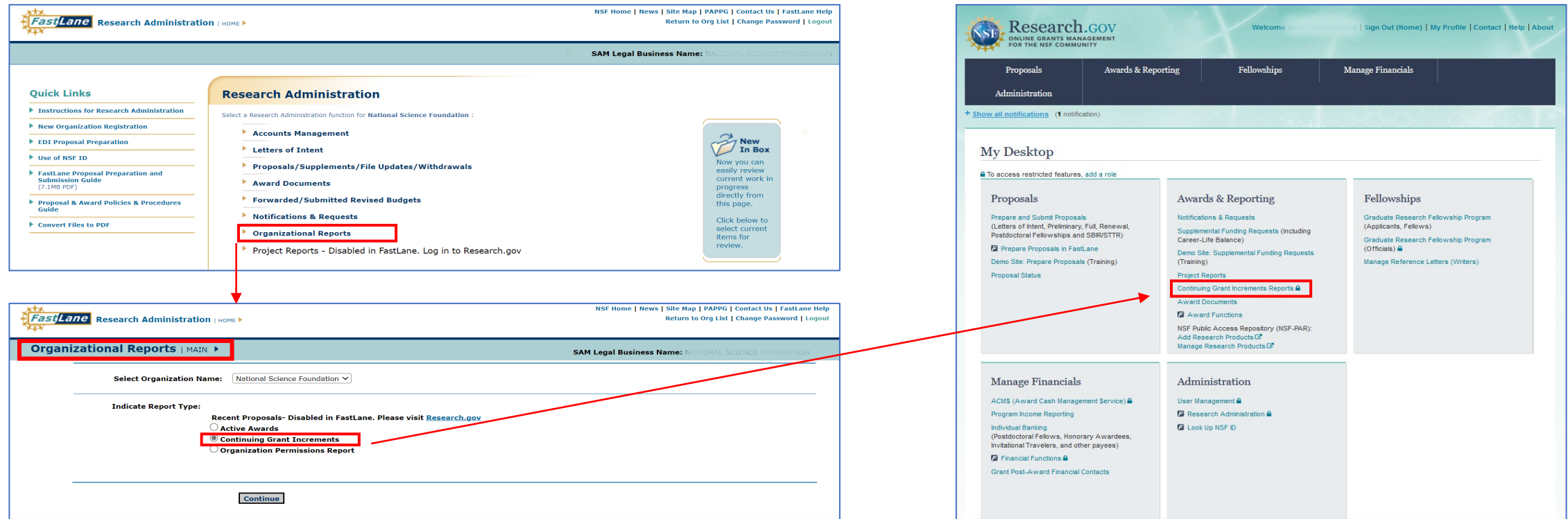

- Active Awards Report information currently available via NSF.gov [Award Search](https://www.nsf.gov/awardsearch/)
- FastLane Continuing Grant Increments Reports will transition to Research.gov as of November 21st and will be accessible by users with an AOR or SPO role from new link within the Awards & Reporting tile on the Research.gov My Desktop page
- Organization Permission Report information currently available in Research.gov Account Management My Profile

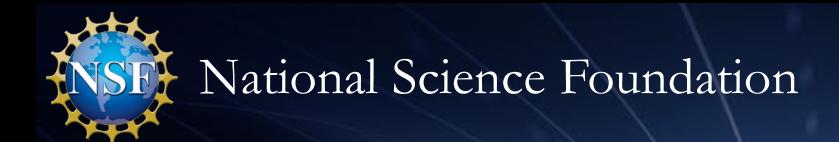

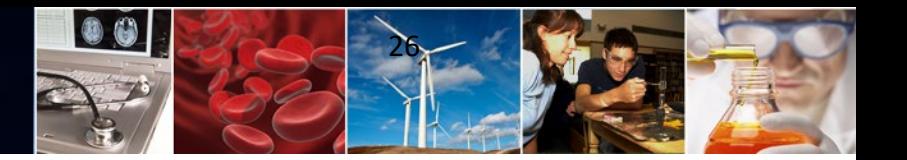

### **Information Resources**

- Join our NSF System Updates listserv to receive the latest Research.gov system enhancement information and FastLane news! Sign up by sending a blank email to: [system\\_updates-subscribe-request@listserv.nsf.gov](mailto:system_updates-subscribe-request@listserv.nsf.gov)
- [Automated Compliance Checking of NSF Proposals](https://www.nsf.gov/bfa/dias/policy/autocompliance.jsp) page
- Research.gov [About Proposal Preparation and Submission](https://www.research.gov/research-portal/appmanager/base/desktop?_nfpb=true&_pageLabel=research_node_display&_nodePath=/researchGov/Service/Desktop/ProposalPreparationandSubmission.html) page
- Research.gov [About Account Management](https://www.research.gov/research-portal/appmanager/base/desktop?_nfpb=true&_pageLabel=research_node_display&_nodePath=/researchGov/Service/Desktop/InstitutionAndUserManagement.html) page
- [Resources for LaTeX Users: https://github.com/nsf-open/nsf-proposal-latex](https://github.com/nsf-open/nsf-proposal-latex-samples)samples
- [NSF Electronic Research Administration \(ERA\) Forum](https://www.nsf.gov/bfa/dias/policy/era_forum.jsp) page
- NSF ERA Forum listserv to receive updates on ERA Forum activities. Sign up by sending a blank email to: [NSF\\_ERA\\_FORUM-subscribe-request@listserv.nsf.gov](mailto:NSF_ERA_FORUM-subscribe-request@listserv.nsf.gov)

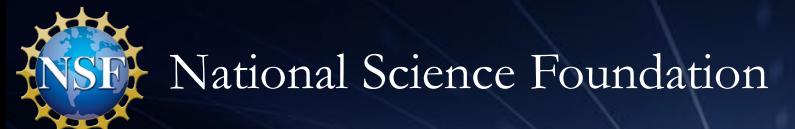

### **Contacts for Questions**

- For program-specific questions, please contact the cognizant NSF Program Officer
- For IT system-related questions or technical questions, please contact the NSF Help Desk at 1-800-381-1532 (7:00 AM - 9:00 PM ET; Monday - Friday except federal holidays) or via [rgov@nsf.gov](mailto:rgov@nsf.gov)
- Policy-related questions should be directed to [policy@nsf.gov](mailto:policy@nsf.gov)

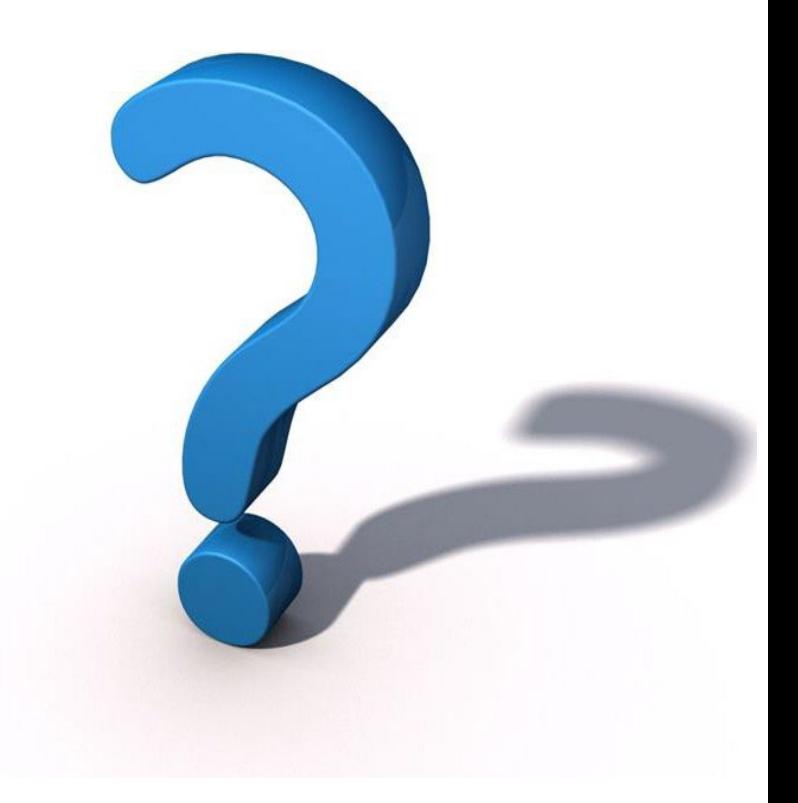

 $\bf\ge$ 

00

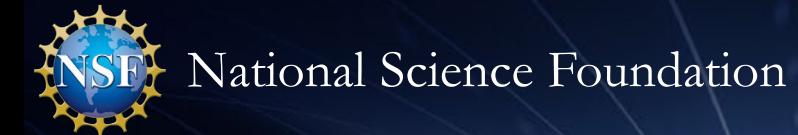

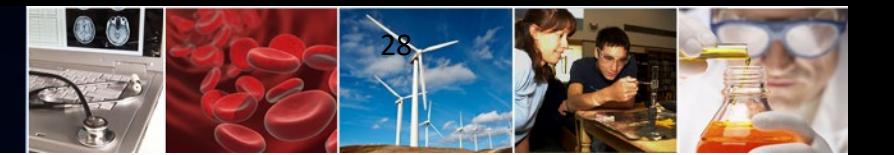

# **Thank you for your participation today!**

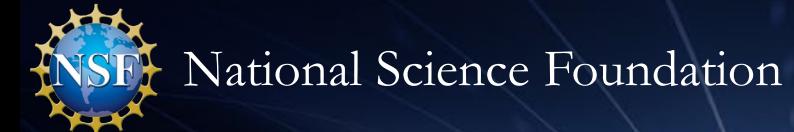

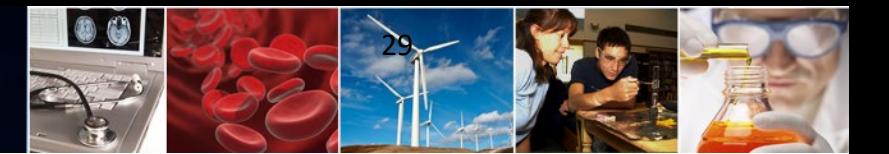

# **Appendix**

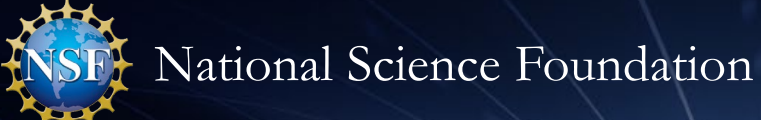

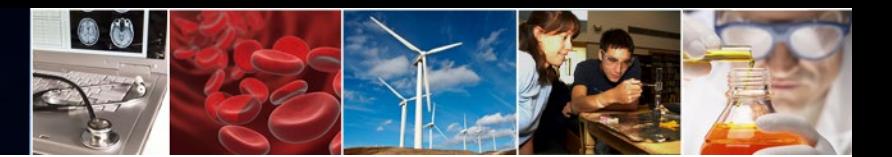

### **Research.gov Proposal Compliance Error and Warning Messages**

- Automated proposal compliance checks triggering an error message will **stop** proposal submission to NSF, whereas checks triggering a warning message will still allow proposal submission
- [Proposers receiving a compliance error or warning message should check the Automated](https://www.nsf.gov/bfa/dias/policy/autocompliance.jsp) Compliance Checking of NSF Proposals page and the solicitation for specific proposal requirements
- [Proposers should also review the topic-specific FAQs on the Research.gov About Proposal](https://www.research.gov/research-portal/appmanager/base/desktop?_nfpb=true&_pageLabel=research_node_display&_nodePath=/researchGov/Service/Desktop/ProposalPreparationandSubmission.html) Preparation and Submission page
	- *Uploading Documents* topic includes document formatting FAQs
	- *Proposal Sections* topic includes Cover Sheet and budget FAQs

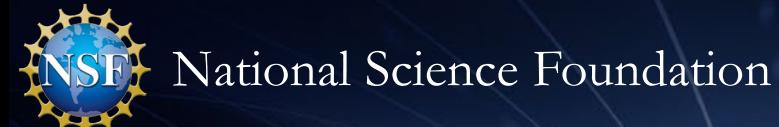

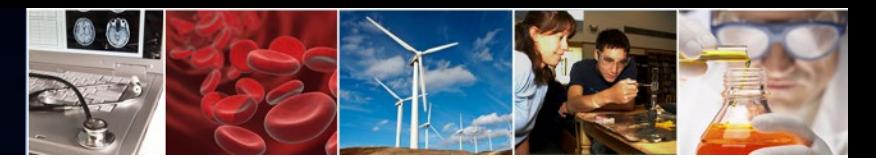

### **Research.gov Proposal Preparation Demo Site Tips**

- Demo site FAQs are available on the Research.gov [About Proposal Preparation and Submission](https://www.research.gov/research-portal/appmanager/base/desktop?_nfpb=true&_pageLabel=research_node_display&_nodePath=/researchGov/Service/Desktop/ProposalPreparationandSubmission.html) page via the left navigation menu. How-to guides with step-by-step instructions and screenshots are also available
- The demo site is available both to the research community and to NSF staff
- An orange "Proposal Preparation Demo Site" banner is at the top of each demo site page to indicate the user is on the demo site
- The demo site allows users to prepare and edit proposals before preparing them in the actual Research.gov site
- Demo site proposals are not visible or available in the actual Research.gov Proposal Submission System, and data cannot be transferred between the demo site and the actual proposal system
- All proposal and submission types available in the actual system are also available in the demo site. As proposal and submission types are added to the Research.gov Proposal Submission System, they will also be added to the demo site
- All compliance checks enabled in the actual Research.gov Proposal Submission System are also in the demo site. Proposers can use the demo site as a resource to check document compliance before uploading them in the actual system

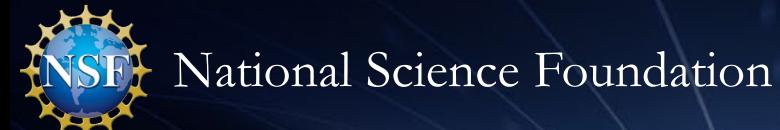

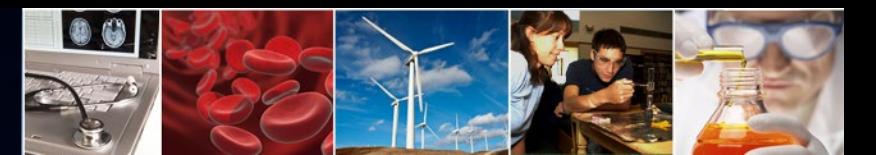

### **Research.gov Proposal Preparation Demo Site Tips (cont'd)**

- Proposals created in the demo site will be available for six months and then will be deleted by NSF. Neither NSF nor users will be able to access deleted demo proposal data
- Demo site does not support proposal submission and will not trigger any system-generated email notifications (e.g., link requests for separately submitted collaborative proposals)
- The organization that you are affiliated with in your NSF account profile will be incorporated when you are in the proposal preparation demo site, but the user role(s) that you have will not be available in the demo site
	- All users who access the demo site will be given the role of PI and the mock organization "National Science Foundation"
	- This means that users from the research community will have the organization(s) they are affiliated with in their NSF account profile plus the "National Science Foundation" mock organization as available organizations in the demo site
- The only time other users will be able to view and/or edit any proposals that you create in the demo site is if you add them to the proposal as a co-PI or OAU. If you don't add any users to the proposal, no one will else will be able to access, view, or edit your demo proposal